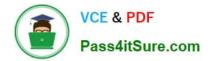

# DA-100<sup>Q&As</sup>

Analyzing Data with Microsoft Power BI

# Pass Microsoft DA-100 Exam with 100% Guarantee

Free Download Real Questions & Answers **PDF** and **VCE** file from:

https://www.pass4itsure.com/da-100.html

100% Passing Guarantee 100% Money Back Assurance

Following Questions and Answers are all new published by Microsoft Official Exam Center

Instant Download After Purchase

100% Money Back Guarantee

😳 365 Days Free Update

800,000+ Satisfied Customers

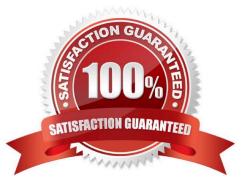

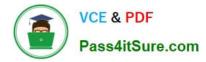

# **QUESTION 1**

# HOTSPOT

You are creating a column chart visualization.

You configure groups as shown in the Groups exhibit. {Click the Groups tab.)

| Name       | Sepal Width (bins)                | Field       | Sepal.V  | 45 deb         |                 |  |
|------------|-----------------------------------|-------------|----------|----------------|-----------------|--|
| same       | Separaviori (bins)                | rieid       | Sebura   | viden          |                 |  |
| Group type | Bin                               | ▼ Min v     | alue 2   |                |                 |  |
| ain Type   | Number of bins                    | • Max v     | alue 4.4 |                | -0              |  |
|            | s numeric or date/time data by an | Ris di      | 0.2400   | 20             | roon your data. |  |
| Bin count  | 10                                | Bin siz     | 0.2400   | 00000000000000 |                 |  |
|            |                                   |             |          |                |                 |  |
|            | Reset to default                  |             | 0.8      | 3              |                 |  |
|            | Reset to default                  |             | AR       | 5              |                 |  |
|            | Reset to default                  |             | All      | 5              |                 |  |
|            | Reset to default                  | 6           | sAit     | 3              |                 |  |
|            | Reset to default                  | 035         | SAIN     | 5              |                 |  |
|            | Reset to default                  | P 25        | sAit     | 5              |                 |  |
|            | Reset to default                  | <b>R</b> 25 | SAIN     | 5              |                 |  |

The visualization appears as shown in the Chart exhibit. (Click the Chart tab.)

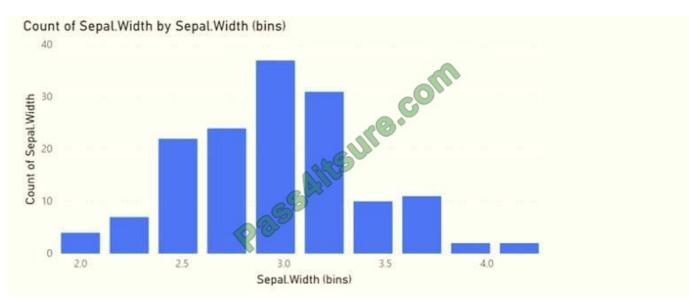

For each of the following statements, select Yes if the statement is true. Otherwise, select No. NOTE: Each correct selection is worth one point.

Hot Area:

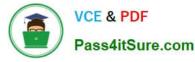

| Statements                                                 | Yes | No |
|------------------------------------------------------------|-----|----|
| The data is segmented into 10 groups.                      | 0   | 0  |
| The data was split into deciles.                           | 0   | 0  |
| To increase the bin size, you must decrease the bin count. | 0   | 0  |

# Correct Answer:

| Statements                                                 | Yes | No |
|------------------------------------------------------------|-----|----|
| The data is segmented into 10 groups.                      | 0   | 0  |
| The data was split into deciles.                           | O   | 0  |
| To increase the bin size, you must decrease the bin count. | 0   | 0  |

# **QUESTION 2**

You have a line chart that shows the number of employees in a department over time.

You need to see the total salary costs of the employees when you hover over a data point.

What are two possible ways to achieve this goal? Each correct answer presents a complete solution.

NOTE: Each correct selection is worth one point.

A. Add a salary to the tooltips.

- B. Add a salary to the visual filters.
- C. Add salary to the drillthrough fields.

Correct Answer: AB

A: When a visualization is created, the default tooltip displays the data point\\'s value and category. There are many instances when customizing the tooltip information is useful. Customizing tooltips provides additional context and information

for users viewing the visual. Custom tooltips enable you to specify additional data points that display as part of the tooltip.

B: Visual Filter applies to a single visual/tile on a report page. You can only see visual level filters selected visual on the report canvas.

Reference:

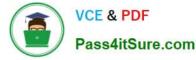

https://docs.microsoft.com/en-us/power-bi/create-reports/desktop-custom-tooltips https://technovids.com/power-bi-filters/

# **QUESTION 3**

You have a CSV file that contains user complaints. The file contains a column named Logged. Logged contains the date and time each complaint occurred. The data in Logged is in the following format: 2018-12-31 at 08:59.

You need to be able to analyze the complaints by the logged date and use a built-in date hierarchy.

What should you do?

A. Apply the Parse function from the Date transformations options to the Logged column.

B. Create a column by example that starts with 2018-12-31.

C. Add a conditional column that outputs 2018 if the Logged column starts with 2018 and set the data type of the new column to Whole Number.

D. Create a column by example that starts with 2018-12-31 and set the data type of the new column to Date.

Correct Answer: D

To use a built-in-date hierarchy, you need to set the data type of the new column to Date.

Reference: https://docs.microsoft.com/en-us/power-bi/create-reports/desktop-add-column-from-example https://www.exceljetconsult.com.ng/home/blog/power-query-split-date-and-time-into-separate-columns/

## **QUESTION 4**

## DRAG DROP

You have a query named Customer that imports CSV files from a data lake. The query contains 500 rows as shown in the exhibit. (Click the Exhibit tab.)

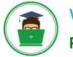

# VCE & PDF Pass4itSure.com

| ₪. | AB <sub>C</sub> Source.Name | 123 Customer ID              |       | Modified Date 📑        | A <sup>B</sup> C Customer          | ABC Category    | ~          |
|----|-----------------------------|------------------------------|-------|------------------------|------------------------------------|-----------------|------------|
|    | Valid 100%     Error 0%     | Valid 100%     Error 0%      | -     | Valid 100%<br>Error 0% | Valid 100%     Error 0%            | Valid     Error | 100%<br>0% |
|    | • Empty 0%                  | <ul> <li>Empty 0%</li> </ul> |       | Empty 0%               | • Empty 0%                         | • Empty         | 0%         |
| 1  | Customer20200104.csv        | 1                            | 1/    | 1/2020 12:00:00 AM     | Tailspin Toys (Head Office)        | Novelty Shop    |            |
| 2  | Customer20200104.csv        | 2                            | 1/    | 1/2020 12:00:00 AM     | Tailspin Toys (Sylvanite, MT)      | Novelty Shop    |            |
| 3  | Customer20200104.csv        | 3                            | 1/    | 1/2020 12:00:00 AM     | Tailspin Toys (Peeples Valley, AZ) | Novelty Shop    |            |
| 4  | Customer20200104.csv        | 4                            | 1/-   | 4/2020 12:00:00 AM     | Tailspin Toys (Medicine Lodge, KS) | Novelty Shop    |            |
| 5  | Customer20200104.csv        | 5                            |       |                        | Tailspin Toys (Gasport, NY)        | Novelty Shop    |            |
| 6  | Customer20200104.csv        | 6                            |       |                        | Tailspin Toys (Jessie, ND)         | Novelty Shop    |            |
| 7  | Customer20200104.csv        | 7                            | 1/4   | 4/2020 12:00:00 AM     | Tailspin Toys (Frankewing, TN)     | Novelty Shop    |            |
| 8  | Customer20200104.csv        | 8                            | 1/-   | 4/2020 12:00:00 AM     | Tailspin Toys (Bow Mar, CO)        | Novelty Shop    |            |
| 9  | Customer20200104.csv        | 9                            |       |                        | Tailspin Toys (Netcong, NJ)        | Novelty Shop    |            |
| 10 | Customer20200104.csv        | 10                           | 1/    | 4/2020 12:00:00 AM     | Tailspin Toys (Wimbledon, ND)      | Novelty Shop    |            |
| 11 | Customer20200112.csv        | 1                            | 1/1   | 2/2020 12:00:00 AM     | Tailspin Toys (Head Office)        | Novelty Shop    |            |
| 12 | Customer20200112.csv        | 2                            | 1/1   | 2/2020 12:00:00 AM     | Tailspin Toys (Sylvanite, MT)      | Novelty Shop    |            |
| 13 | Customer20200112.csv        | -3                           | 1/1   | 2/2020 12:00:00 AM     | Tailspin Toys (Peeples Valley, AZ) | Novelty Shop    |            |
| 14 | Customer20200112.csv        | 4                            | 1/1   | 2/2020 12:00:00 AM     | Tailspin Toys (Medicine Lodge, KS) | Novelty Shop    |            |
| 15 | Customer20200112.csv        | 5                            | 1/1   | 2/2020 12:00:00 AM     | Tailspin Toys (Gasport, NY)        | Novelty Shop    |            |
| 16 | Customer20200112.csv        | 2                            | 1/2   | 2/2020 12:00:00 AM     | Tailspin Toys (Sylvanite, MT)      | Novelty Shop    |            |
| 17 | Customer20200112.csv        | 7                            | 1/2   | 2/2020 12:00:00 AM     | Tailspin Toys (Frankewing, TN)     | Novelty Shop    |            |
| 18 | Customer20200112.csv        | 8                            | 1/2   | 2/2020 12:00:00 AM     | Tailspin Toys (Bow Mar, CO)        | Novelty Shop    |            |
| 19 | Customer20200112.csv        | 9                            | 1/2   | 2/2020 12:00:00 AM     | Tailspin Toys (Netcong, NJ)        | Novelty Shop    |            |
| 20 | Customer20200112.csv        | 10                           | ) 1/2 | 2/2020 12:00:00 AM     | Tailspin Toys (Wimbledon, ND)      | Novelty Shop    |            |

Each file contains deltas of any new or modified rows from each load to the data lake.

Multiple files can have the same customer ID.

You need to keep only the last modified row for each customer ID.

Which three actions should you perform in sequence? To answer, move the appropriate actions from the list of actions to the answer area and arrange them in the correct order.

Select and Place:

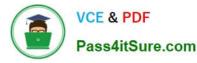

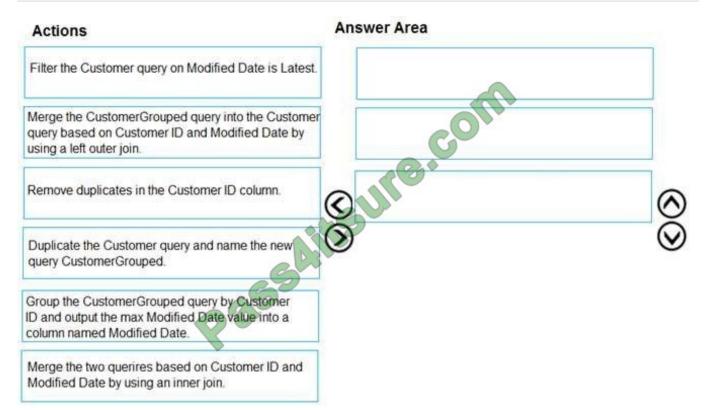

# Correct Answer:

# Actions

# Answer Area

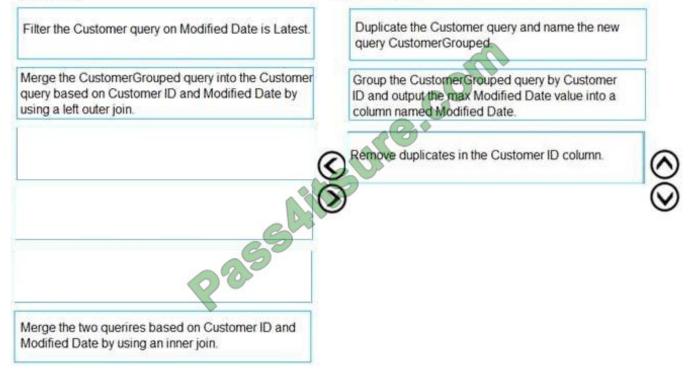

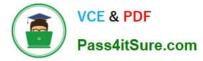

# **QUESTION 5**

# HOTSPOT

Your company has affiliates who help the company acquire customers.

You build a report for the affiliate managers at the company to assist them in understanding affiliate performance.

The managers request a visual showing the total sales value of the latest 50 transactions for each affiliate. You have a data model that contains the following tables.

| Table name   | Column name     |  |  |
|--------------|-----------------|--|--|
|              | TransactionDate |  |  |
| Transactions | ItemsOrdered    |  |  |
| Transactions | Amount          |  |  |
|              | TransactionID   |  |  |
| Affiliate    | AffiliateID     |  |  |
| Anniale      | Name            |  |  |

You need to develop a measure to support the visual.

How should you complete the DAX expression? To answer, select the appropriate options in the answer area.

NOTE: Each correct selection is worth one point.

### Hot Area:

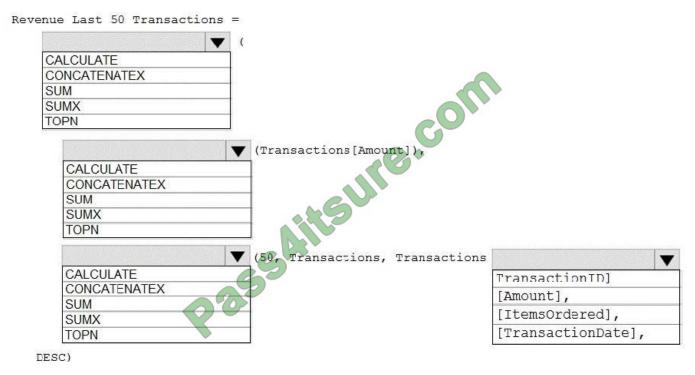

)

Correct Answer:

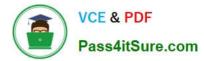

|              | <b>V</b> (        |                                |                    |
|--------------|-------------------|--------------------------------|--------------------|
| CALCULATE    |                   |                                |                    |
| CONCATENATEX |                   |                                |                    |
| SUM          |                   |                                |                    |
| SUMX         |                   |                                |                    |
| TOPN         |                   | C.O.                           |                    |
|              |                   |                                |                    |
|              | ▼ (               | Transactions[Amount]),         |                    |
| CALCULATE    |                   |                                |                    |
| CONCATENATEX |                   |                                |                    |
| SUM          |                   |                                |                    |
| SUMX         |                   |                                |                    |
| TOPN         |                   |                                |                    |
|              |                   |                                |                    |
|              | $\mathbf{\nabla}$ | 50, Transactions, Transactions |                    |
| CALCULATE    | R                 | 0                              | TransactionID]     |
| CONCATENATEX |                   |                                | [Amount],          |
| SUM          |                   |                                |                    |
|              |                   |                                | [ItemsOrdered],    |
| SUMX         |                   |                                | [TransactionDate], |

LES

)

Box 1: CALCULATE

Start with CALCULATE and use a SUMX.

CALCULATE evaluates an expression in a modified filter context.

Box 2: SUMX

SUMX returns the sum of an expression evaluated for each row in a table. The following sample creates a measure with the sales of the top 10 sold products. = SUMX(TOPN(10, SUMMARIZE(Product, [ProductKey], "TotalSales", SUMX

(RELATED(InternetSales\_USD[SalesAmount\_USD]), InternetSales\_USD[SalesAmount\_USD]) + SUMX(RELATED(ResellerSales\_USD[SalesAmount\_USD]), ResellerSales\_USD[SalesAmount\_USD]))

Box 3: TOPN

TOPN returns the top N rows of the specified table.

Box 4: [TransactionDate]

TOPN Syntax: TOPN(, , , [[, , []]...])

The orderBy\_expression: Any DAX expression where the result value is used to sort the table and it is evaluated for each row of table.

Reference:

https://docs.microsoft.com/en-us/dax/topn-function-dax

DA-100 PDF Dumps

DA-100 VCE Dumps

DA-100 Braindumps

DA-100 PDF Dumps | DA-100 VCE Dumps | DA-100 Braindumps

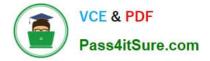

To Read the Whole Q&As, please purchase the Complete Version from Our website.

# Try our product !

100% Guaranteed Success
100% Money Back Guarantee
365 Days Free Update
Instant Download After Purchase
24x7 Customer Support
Average 99.9% Success Rate
More than 800,000 Satisfied Customers Worldwide
Multi-Platform capabilities - Windows, Mac, Android, iPhone, iPod, iPad, Kindle

We provide exam PDF and VCE of Cisco, Microsoft, IBM, CompTIA, Oracle and other IT Certifications. You can view Vendor list of All Certification Exams offered:

# https://www.pass4itsure.com/allproducts

# **Need Help**

Please provide as much detail as possible so we can best assist you. To update a previously submitted ticket:

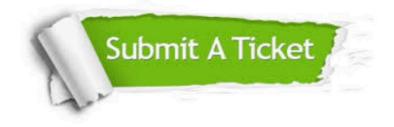

#### **One Year Free Update**

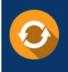

Free update is available within One Year after your purchase. After One Year, you will get 50% discounts for updating. And we are proud to boast a 24/7 efficient Customer Support system via Email.

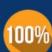

Money Back Guarantee

To ensure that you are spending on quality products, we provide 100% money back guarantee for 30 days from the date of purchase.

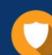

#### Security & Privacy

We respect customer privacy. We use McAfee's security service to provide you with utmost security for your personal information & peace of mind.

Any charges made through this site will appear as Global Simulators Limited. All trademarks are the property of their respective owners. Copyright © pass4itsure, All Rights Reserved.